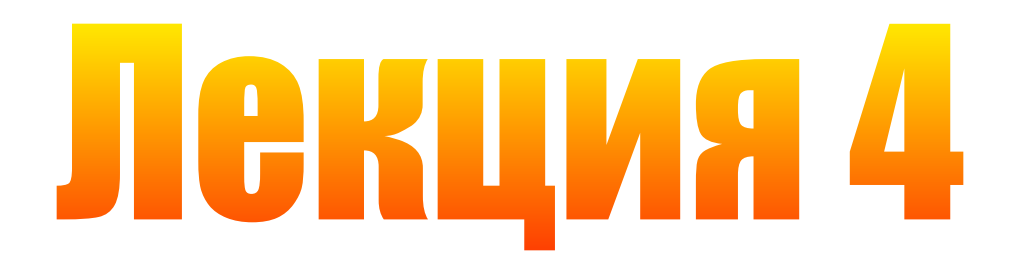

# **Текстовый редактор Microsoft Word 2010/2013/2016**

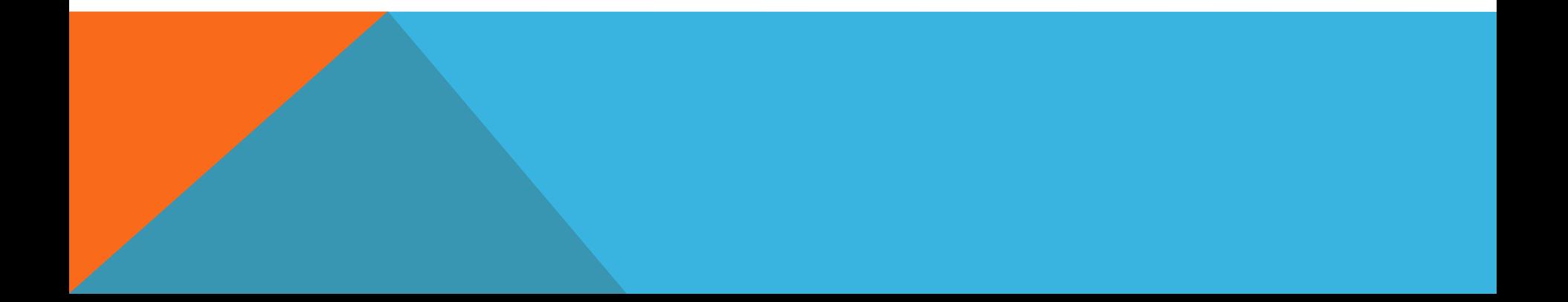

### **ИНТЕРФЕЙС MICROSOFT WORD 2010/2013/2016**

- ⚫ Кнопка «Файл»
- ⚫ Лента, вкладки, группы, элементы управления
- ⚫ Контекстные меню
- ⚫ Строка состояния
- ⚫ Панель быстрого доступа
- ⚫ Всплывающая мини-панель инструментов «Форматирование»
- ⚫ Режимы просмотра документов
	- Просмотр документа в режиме структуры
	- Схема документа
- ⚫ Режим отображение непечатаемых знаков
- ⚫ Справка Word

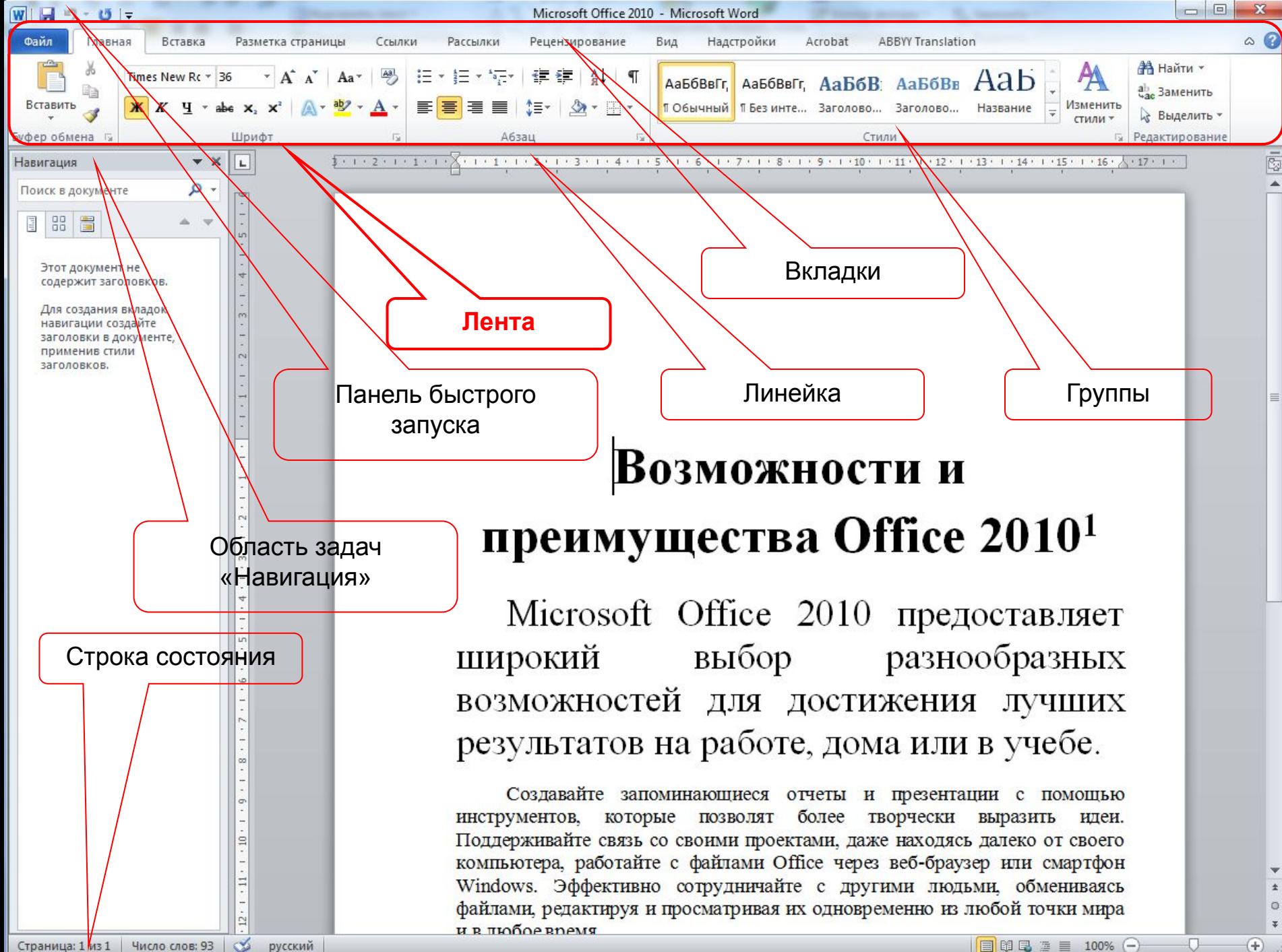

Страница: 1 из 1 Число слов: 93  $\leq$ русский

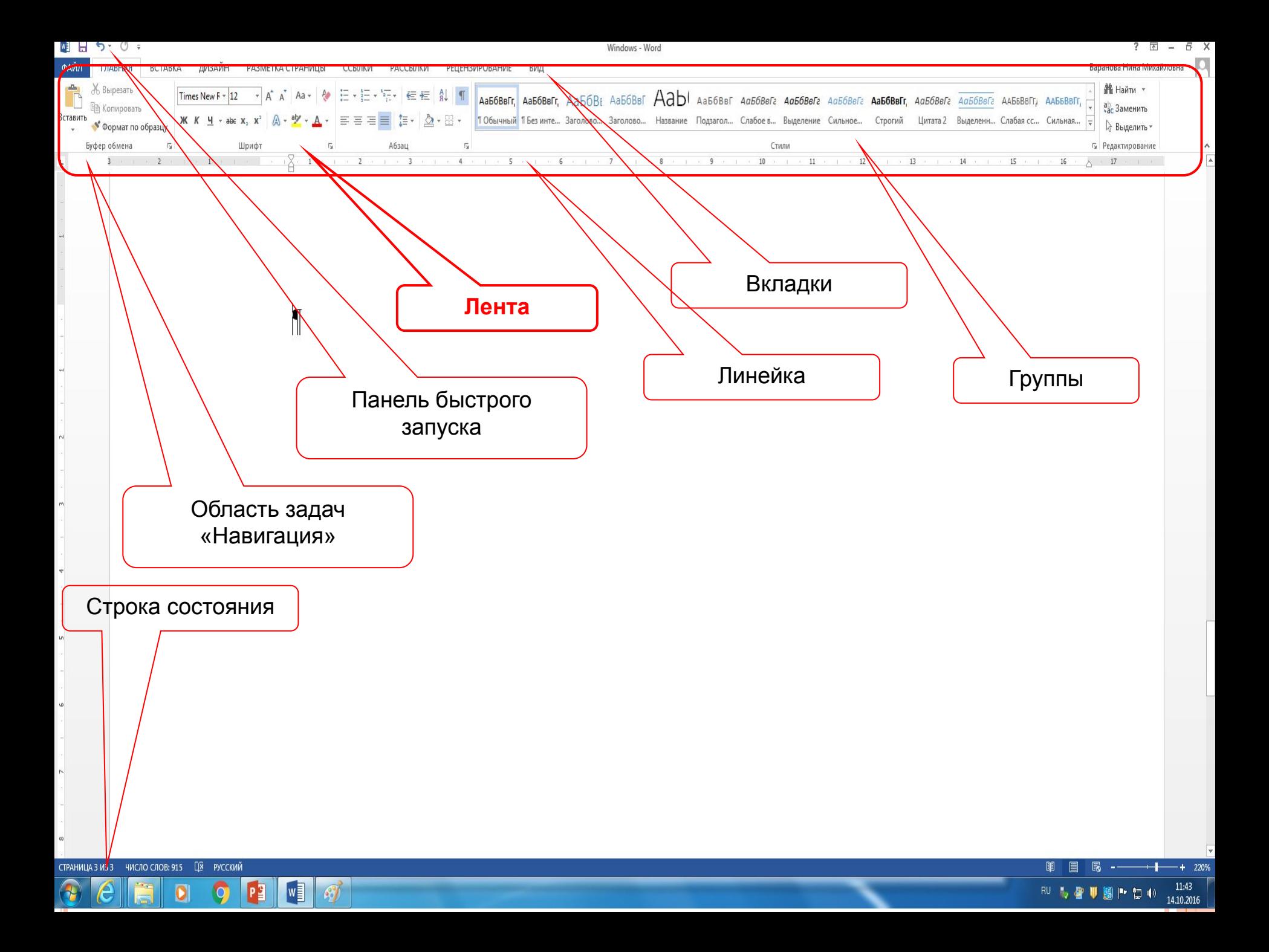

## **MICROSOFT OFFICE BACKSTAGE, НАСТРОЙКА ЛЕНТЫ**

- Ленточное меню MS Office Backstage открывается при нажатии «**Файл**».
- $\Box$  При вызове Backstage лента автоматически сворачивается остаются только заголовки вкладок.
- $\Box$  Лента в Office 2010/2013 /2016 полностью настраиваема.
- В Office 2007 вся настройка интерфейса сводилась лишь к вынесению кнопок на панель быстрого доступа.

#### **НАСТРОЙКА ЛЕНТЫ**

#### **Кнопка «Файл» Параметры Настройка ленты**

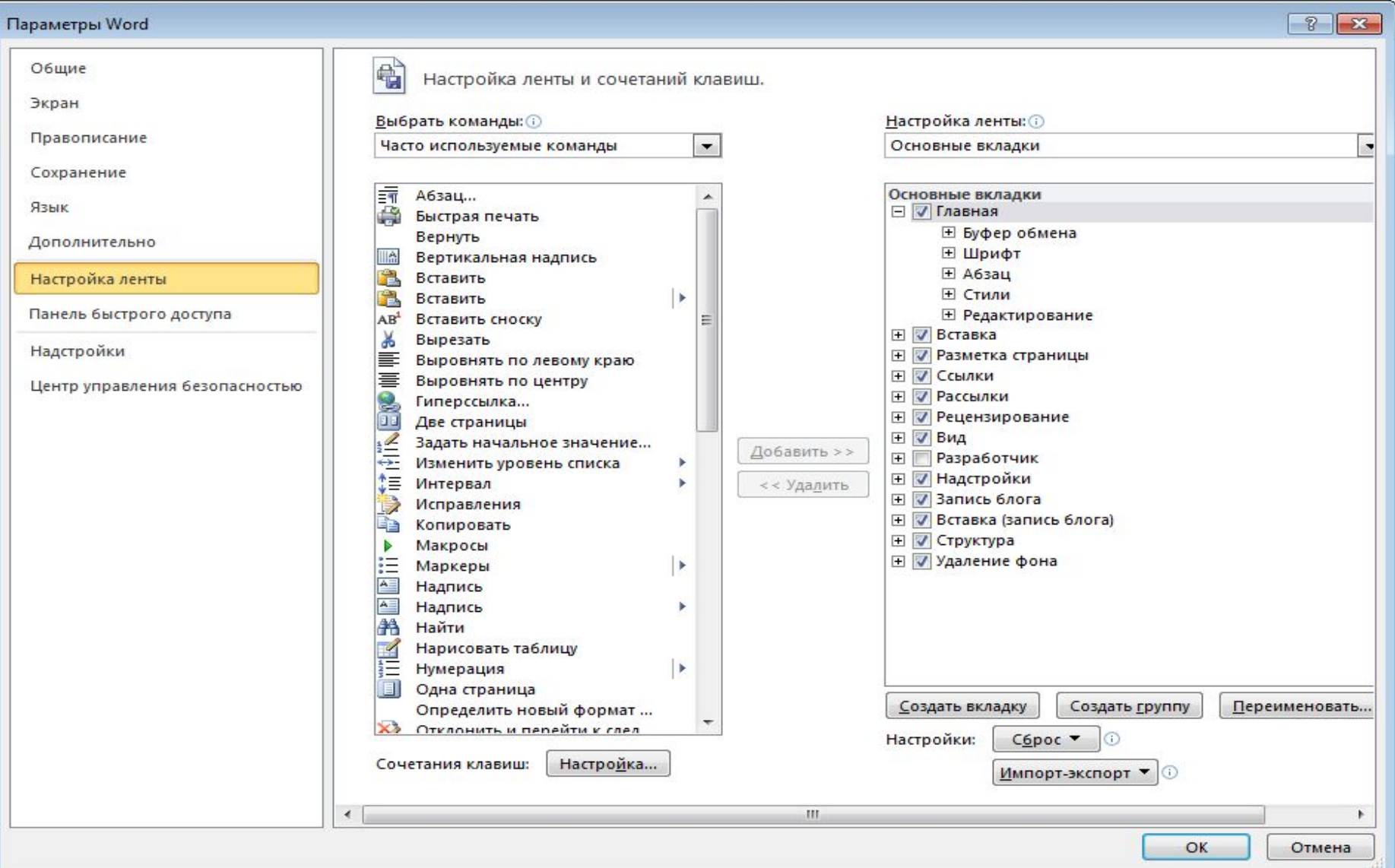

#### **АБЗАЦЫ**

Aбзац в Word - это фрагмент текста, заканчивающийся символом конца абзаца [.

- Форматирование абзацев
	- Выделение слова, строки, предложения, абзаца.
	- Мягкий возврат
	- Ударение в слове
	- Разделительные линии
	- Копирование формата
	- Обтекание текстом
	- Выделение текста одинакового форматирования
	- Расстановка переносов
	- Колонки
		- п Добавление разрывов колонок

#### **СНОСКИ, ЗАКЛАДКИ, АВТОТЕКСТ, АВТОЗАМЕНА, ГИПЕРССЫЛКИ, ПОДЛОЖКА ДОКУМЕНТА**

- Сноски
- Закладки
- Стандартные блоки (экспресс-блоки)
- Автозамена
- Гиперссылки
- Подложка документа

## **ТАБЛИЦЫ**

- ⚫ Создание таблицы
- ⚫ Выделение таблицы
- ⚫ Выделение строки таблицы
- ⚫ Выделение ячейки таблицы
- ⚫ Выделение разрозненных ячеек таблицы
- ⚫ Добавление и удаление строк и столбцов
- ⚫ Выравнивание данных в ячейках
- ⚫ Направление текста
- ⚫ Объединение ячеек
- ⚫ Границы ячеек
- ⚫ Цвет заливки и узор ячеек
- ⚫ Преобразование текста в таблицу
- ⚫ Вычисления в таблицах

### **СПИСКИ**

- ⚫ Одноуровневые списки
- ⚫ Многоуровневые списки
- ⚫ Выделение маркеров и номеров списка на одном уровне

#### **СТИЛИ, КОЛОНТИТУЛЫ, НУМЕРАЦИЯ СТРАНИЦ РАЗДЕЛЫ, АЛФАВИТНЫЕ УКАЗАТЕЛИ, ОГЛАВЛЕНИЕ, СЛИЯНИЕ, ФОРМЫ**

- Стили
	- ⚫ Изменение предустановленных стилей
	- ⚫ Создание стилей знака, абзаца и таблицы
	- ⚫ Сохранение стилей в шаблоне
- Колонтитулы, нумерация страниц
- Разделы
	- ⚫ Книжная и альбомная ориентации страниц
- Алфавитные указатели
- Оглавление
- Слияние
- Формы